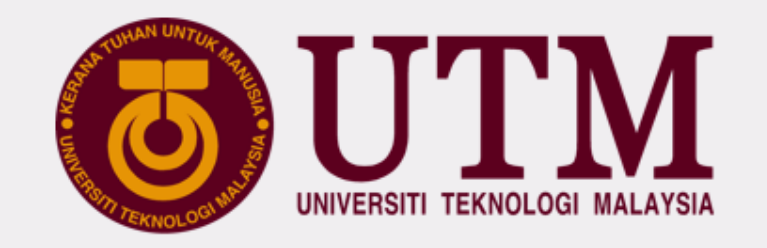

# **UTM DIGITAL SERVICES**

### DEPARTMENT OF DIGITAL SERVICES

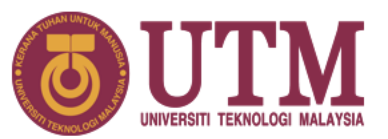

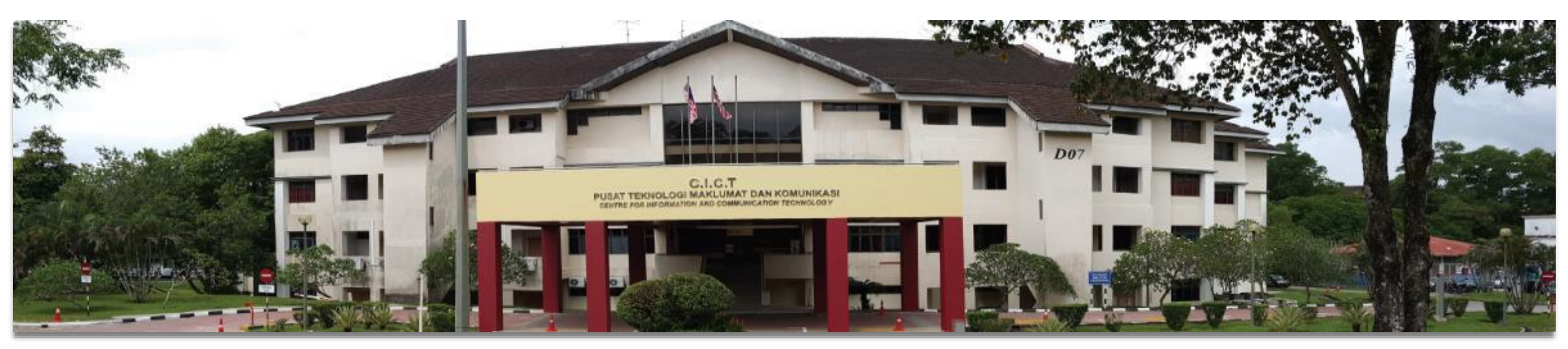

# **UTM Johor Bahru Campus Department of Digital Services** Block D07, Universiti Teknologi Malaysia, 81310 UTM Johor Bahru, Johor Darul Takzim,

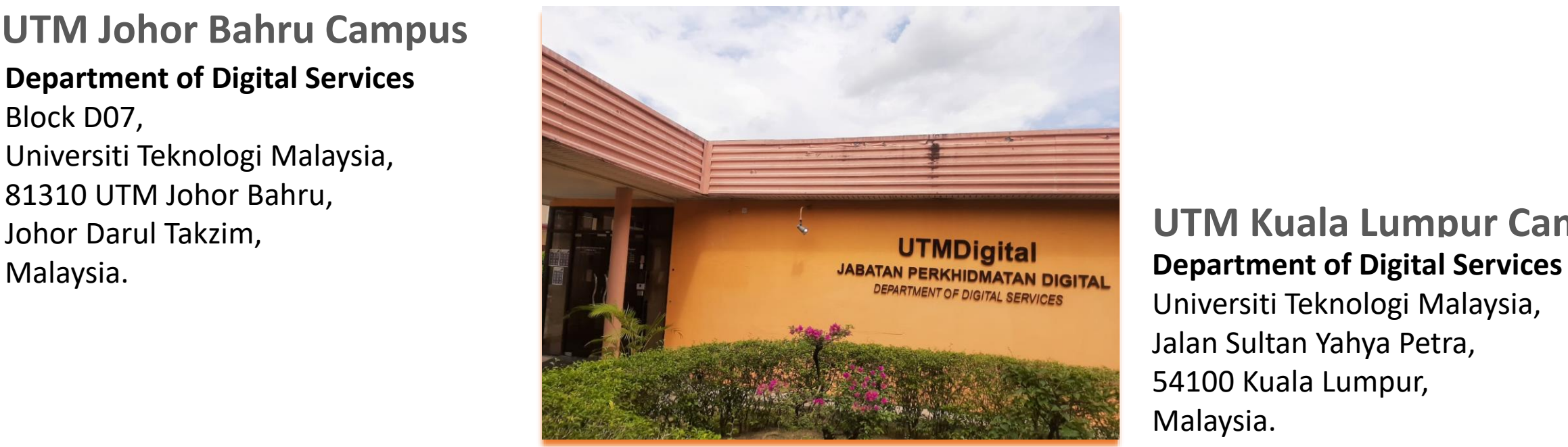

# **UTM Kuala Lumpur Campus**

Universiti Teknologi Malaysia, Jalan Sultan Yahya Petra, 54100 Kuala Lumpur, Malaysia.

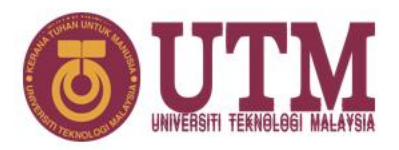

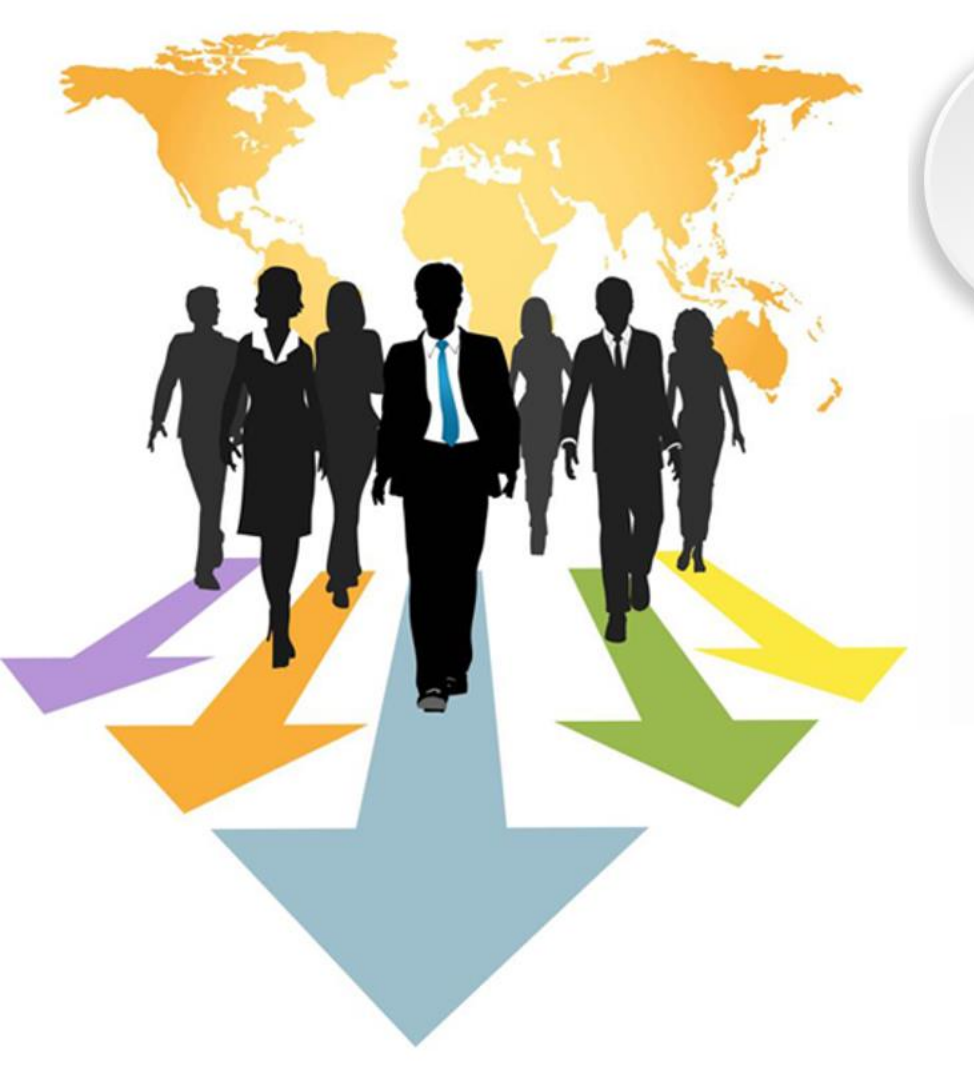

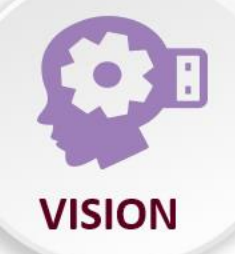

## **Pemacu Universiti Digital** (Digital University Driver)

#### Mengukuhkan penyampaian perkhidmatan berpaksikan akademia melalui ekosistem digital berpacukan data

(Strengthening academia-centric service delivery through data driven digital ecosystem)

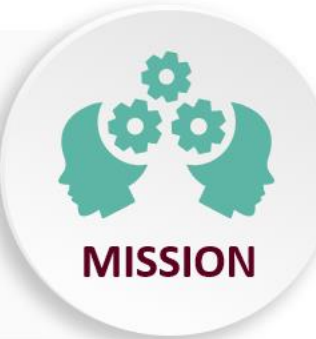

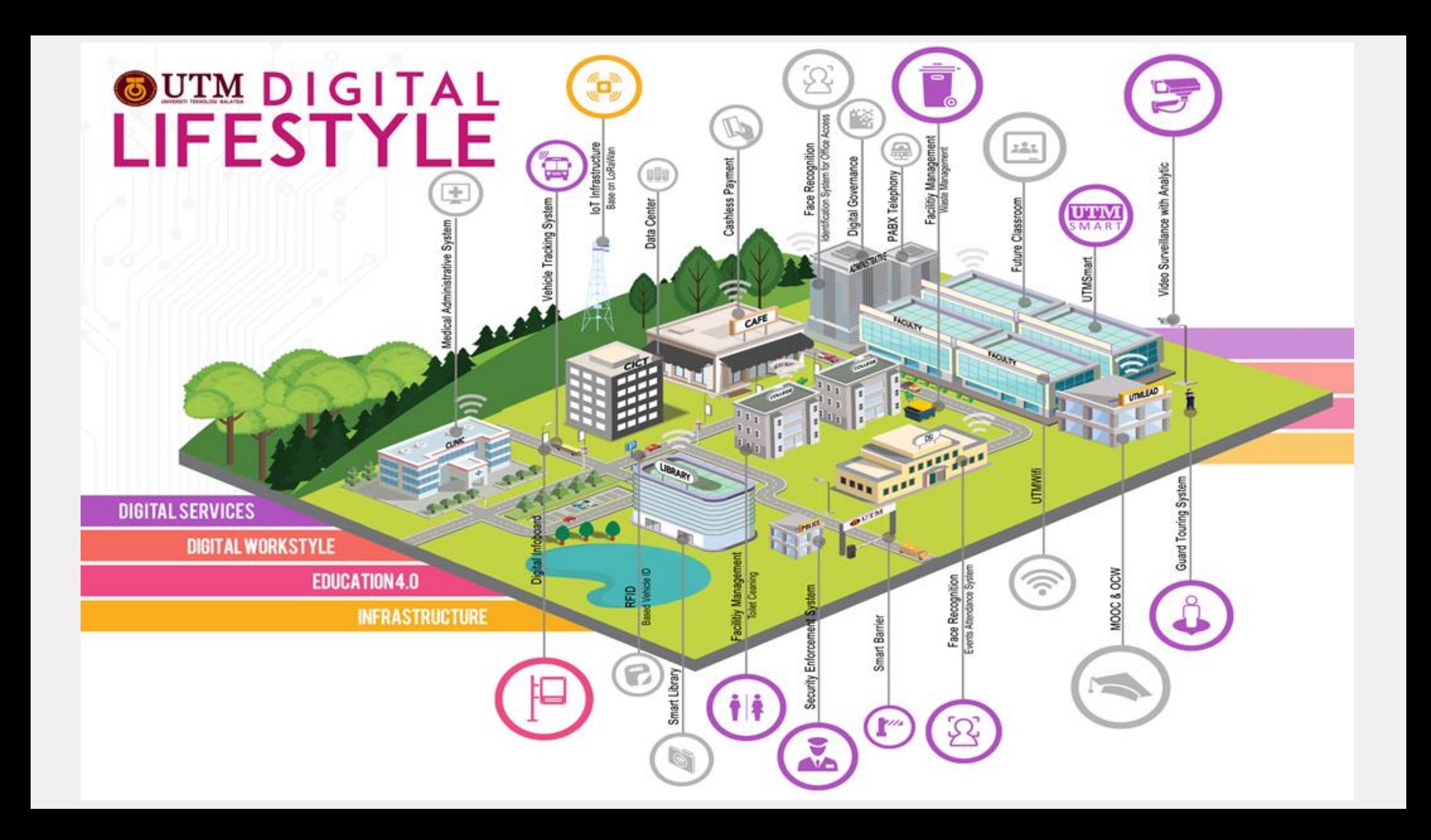

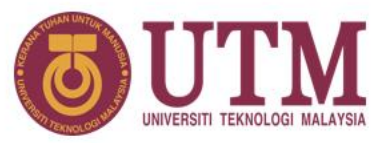

**ICT services** 

**FOR STUDENT** 

- **OFFICIAL EMAIL ACCOUNT**
- **UTM SYSTEMS**
- **UTM LICENSED SOFTWARE**
- **MICROSOFT 365**
- **NETWORK**
- **ICT POLICY**
- **OTHER INFO**

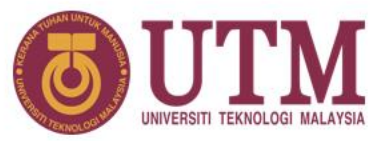

**ICT services** 

**FOR STUDENT** 

# **WHAT IS UTMID?**

# **HOW TO GET YOUR UTMID & UTM OFFICIAL EMAIL ACCOUNT?**

- a. UTMID is a **unique identification (ID) assigned to a user to authenticate a user before accessing UTM network, ICT applications and services including UTMWiFi, MyUTM portal and UTMSmart.**
- b. UTMID is only available for **registered students.**
- c. UTMID is also used as an official email ID for staff and students. For students, you will have **yourutmid@graduate.utm.my as your email user id**.
- d. In case you need to reset your UTMID password, you can do it at **https://utmid.utm.my**

#### **NEW STUDENT**

- Once your student status has been activated during hostel registration, your UTMID will be generated automatically after a few hours.
- An email notification from **utmid@utm.my** will be sent to your **registered email account (personal email account that you provided during your admission application).**

### **FORMER STUDENT / EXISTING STUDENT**

• Use your existing UTMID

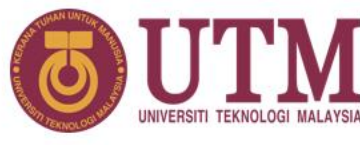

UTMID AND OFFICIAL FICIA EMAIL INFO JTMID

**ICT services** 

**FOR STUDENT** 

# **NEW STUDENT:**

**You will get your UTMID and official email account a few hours after your hostel registration.**

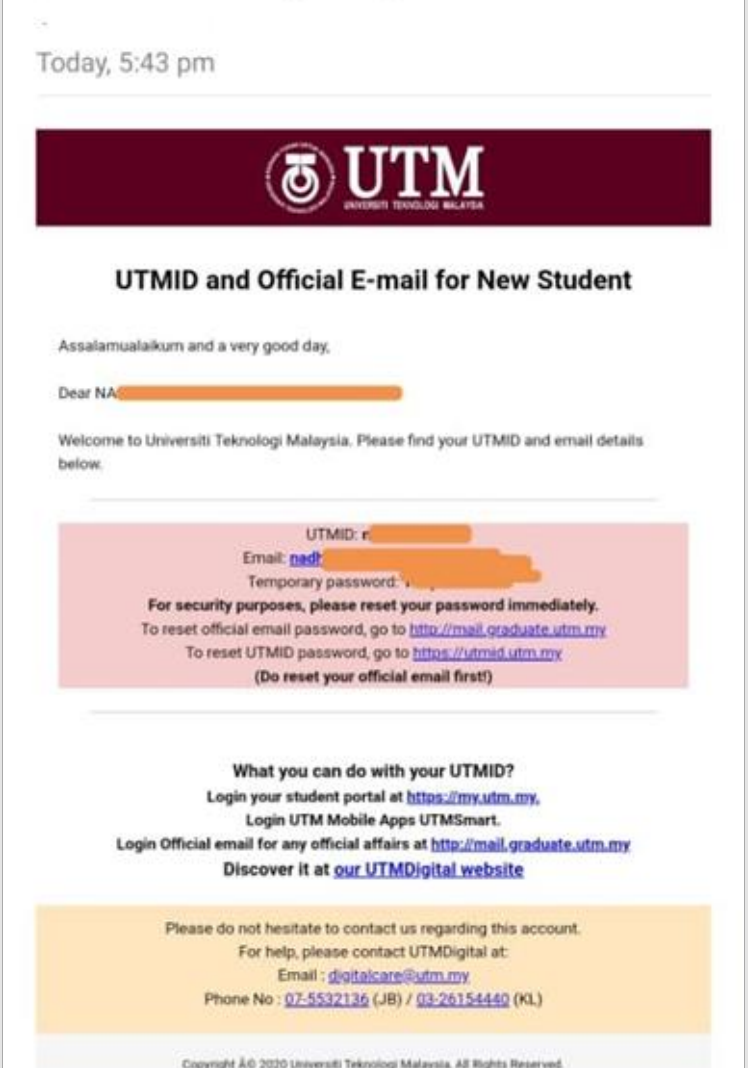

[IMPORTANT] UTMID and Email Account for Universiti Teknologi Malaysia New Student

## **It will be emailed to your personal email!**

**ICT services** 

**FOR STUDENT** 

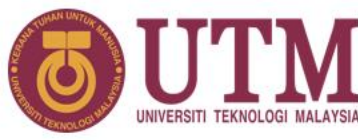

# **HOW TO RESET YOUR UTMID**

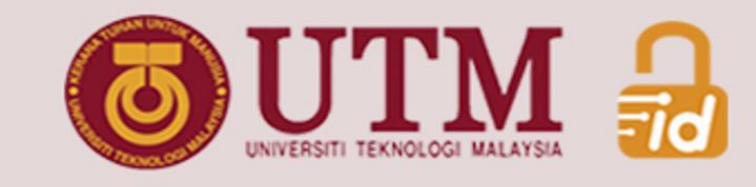

# SELF-RESET **PASSWORD**

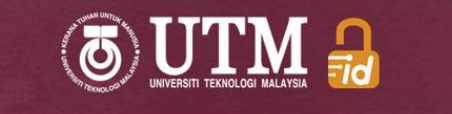

#### **Password Reset**

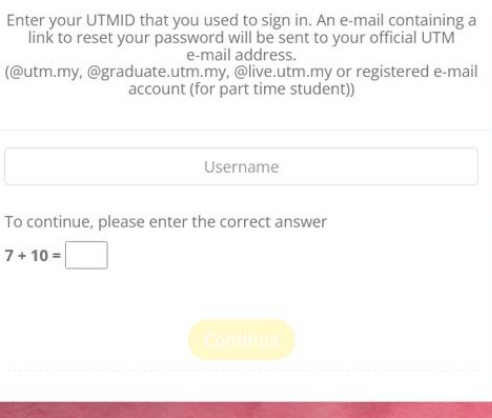

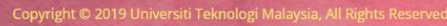

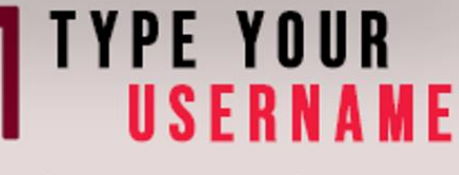

https://utmid.utm.my

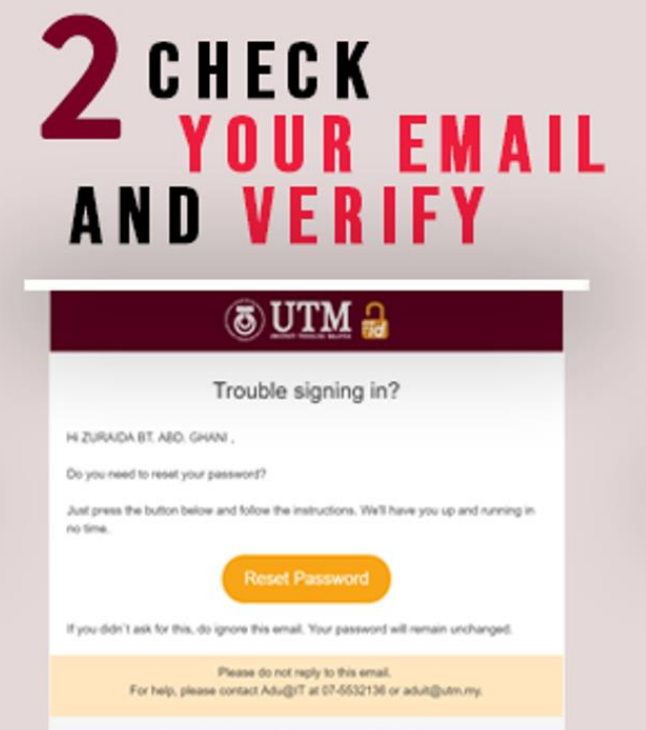

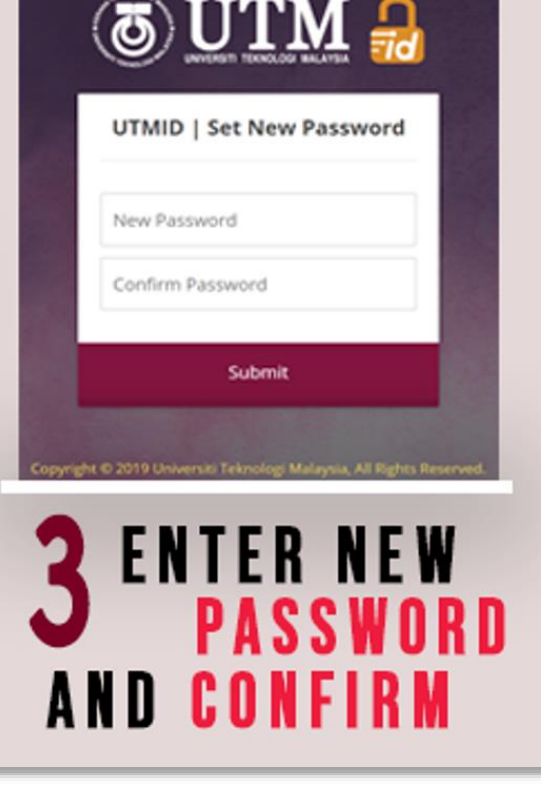

Crayright @ 2019 University Teknologi Malaysia, All Rights Reserved

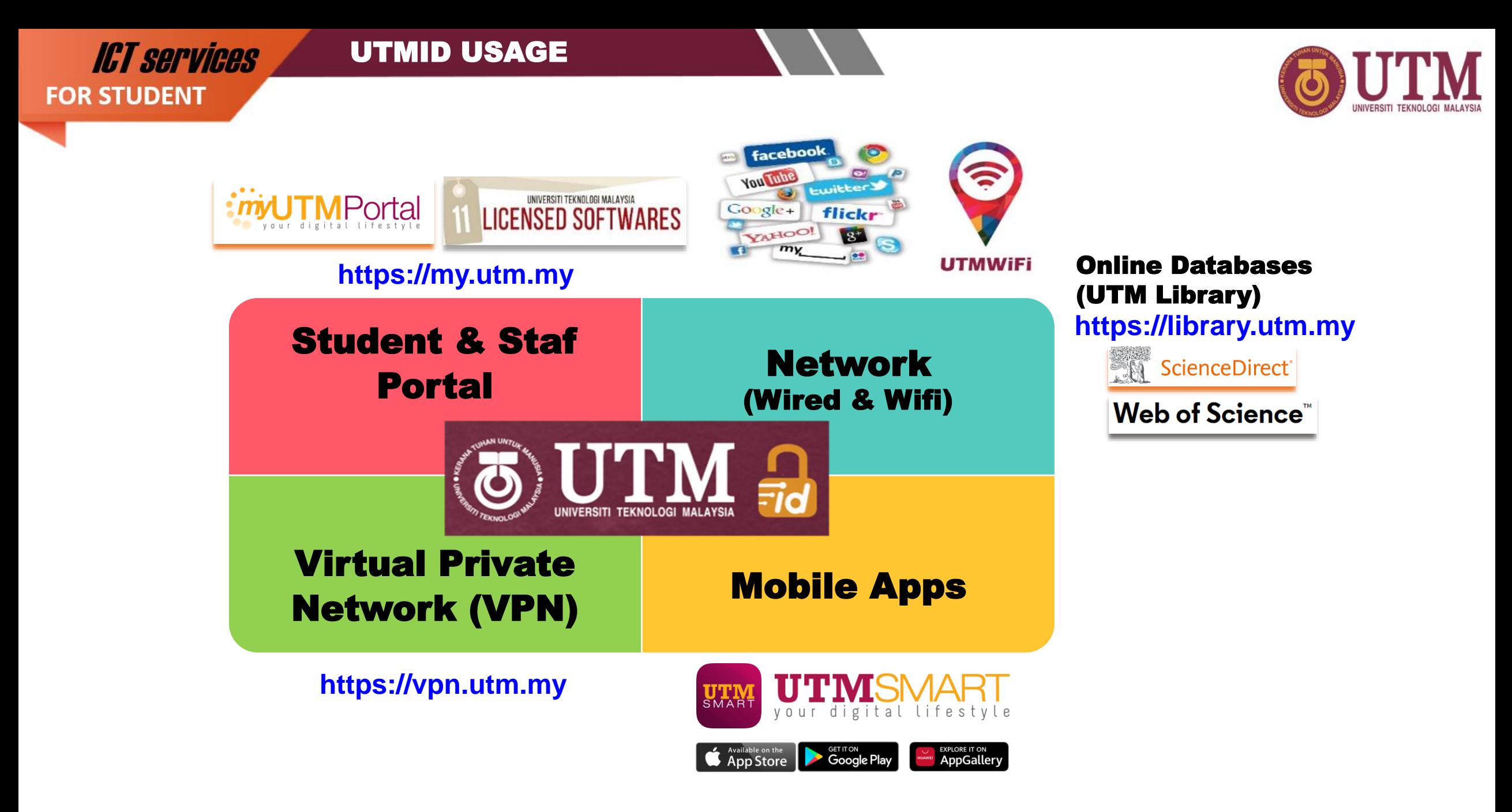

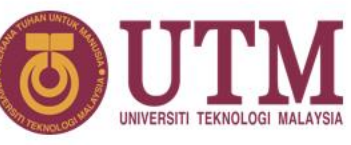

# **HOW TO ACCESS YOUR OFFICIAL EMAIL ACCOUNT (@graduate.utm.my)**

- UTM email platform is **Gmail by Google.** It Includes all **google suite features - Gmail, Drive, Photos, Calendar, Meet and more.**
- Access URL **http://mail.graduate.utm.my** or **http://gmail.com**
- Email ID = UTMID e.g: **[yourutmid@graduate.utm.my](mailto:yourutmid@graduate.utm.my)** (make sure to type your email id with the domain name)
- **Please use this email for any official affairs and all official announcements will be sent to this email account.**
- Google storage capacity limit: **Student – 15 GB**
- Google storage space covers **Gmail, Google Drive and Google Photos.**
- **Perform housekeeping** for your emails, files and photos in your **Google storage** to **ensure that it meets below the given storage limit.**
- Check your current Google storage status at **drive.google.com/settings/storage**
- If your account still exceeds its storage limit, you cannot send or receive any new emails with **attachments**.
- Your **account will be suspended** if you **never log in after 6 months**.
- Termination of student official email: **6 months after the convocation date.**

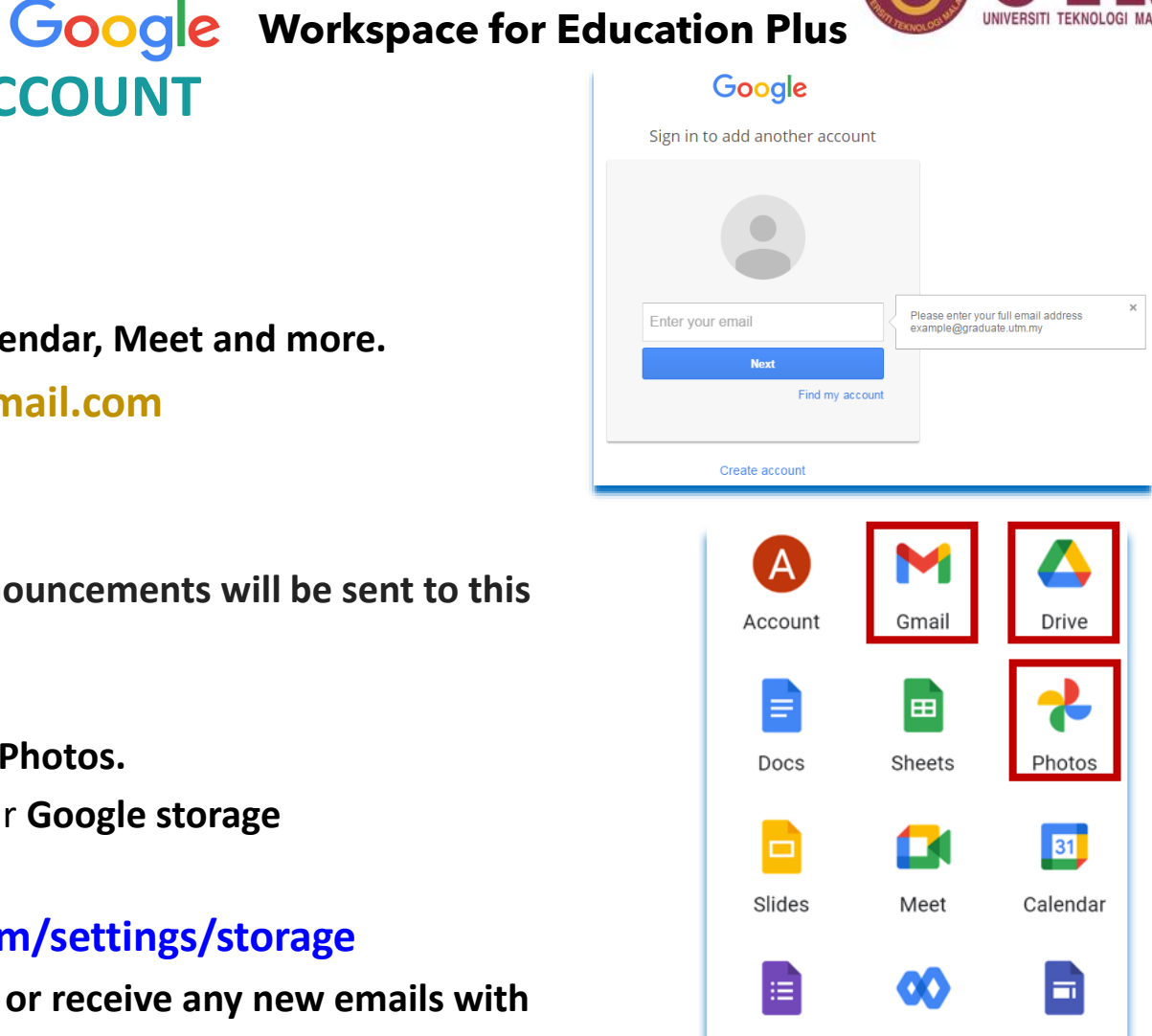

Currents

Sites

Forms

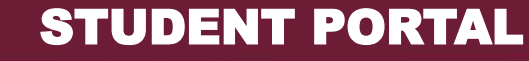

## **ICT services FOR STUDENT**

iCare

 $\mathbf{\Omega}$ 

 $0$   $\times$   $0$   $\times$   $0$ 

Activity List

 $\circledS$ 

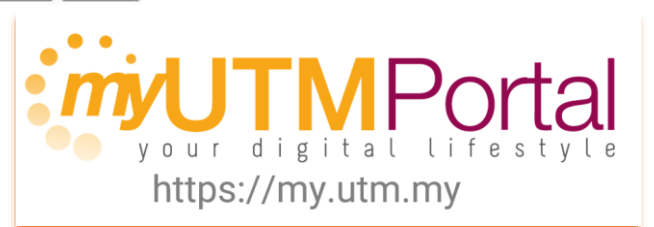

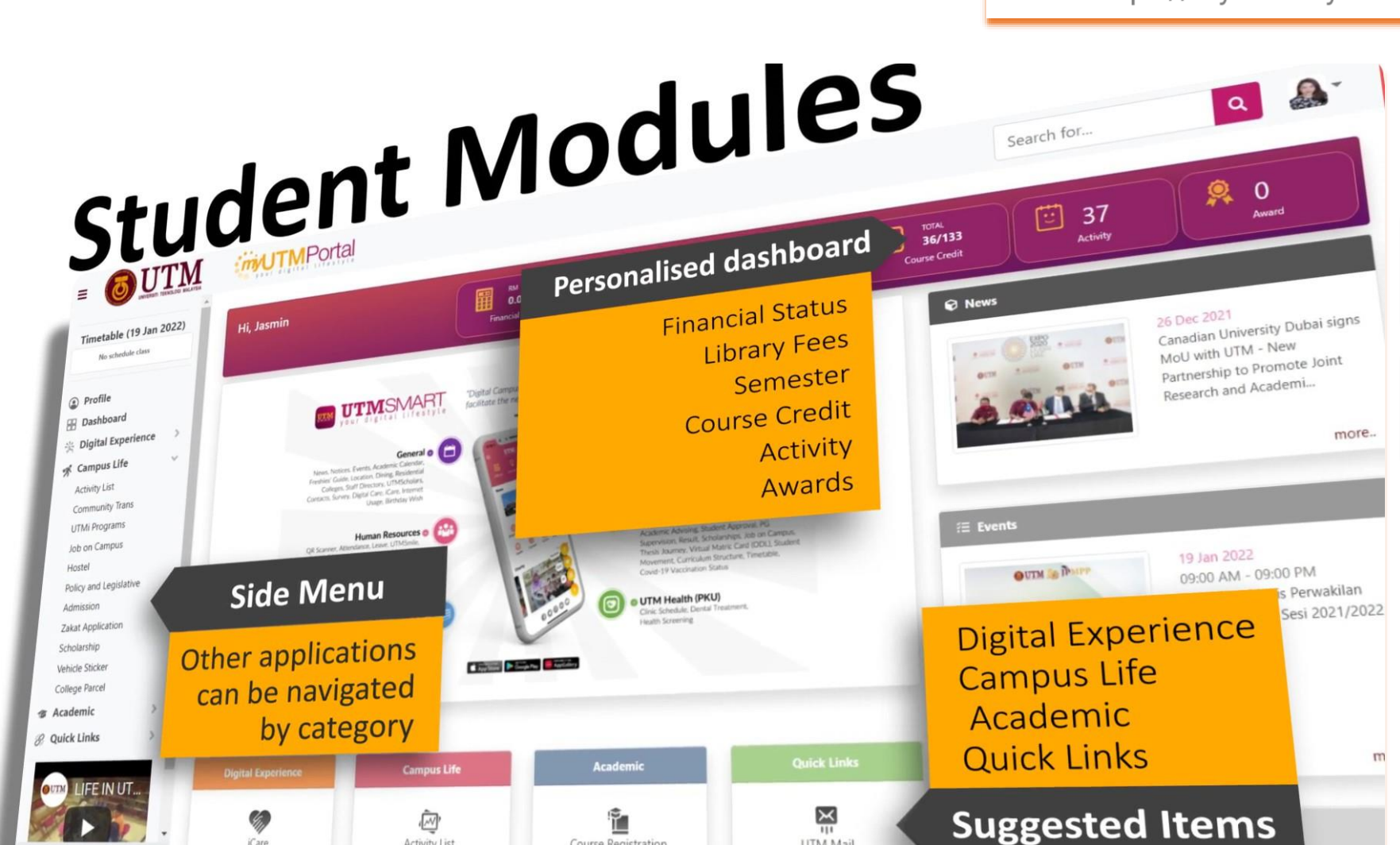

Course Registration

يس

UTM Mail

 $\bigoplus$ 

1. UTMSpace

# **Fresh new look**

simplified layout and navigation

**Single Sign On** 

simply log in once and use all applications

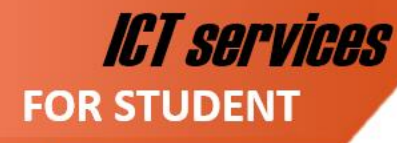

### **MOBILE APPLICATION**

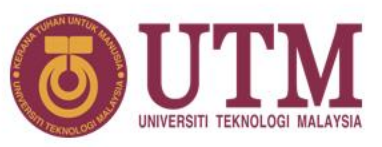

### **FMSMART** your digital lifestyle

"Digital Campus Lifestyle initiative at UTM, to provide services which complement and facilitate the needs of students, staffs and even visitors"

#### General **e**

News, Notices, Events, Academic Calendar, Freshies' Guide, Location, Dining, Residential Colleges, Staff Directory, UTMScholars, Contacts, Survey, Digital Care, iCare, Internet Usage, Birthday Wish

#### Human Resources o

QR Scanner, Attendance, Leave, UTMSmile, Human Resource, Performance, GCR, Debt Status, Asset Declaration, eBoarding, EC Form, Payslip, Staff Movement, UTMPaytrack, Deduction, UniShare, Vehicle Sticker, Survey, Digital Care, Covid-19 Vaccination Status

#### **UTM Library o**

Opening Hours, Items on Loan, Fines & Charges, OCEAN, Terms & Conditions

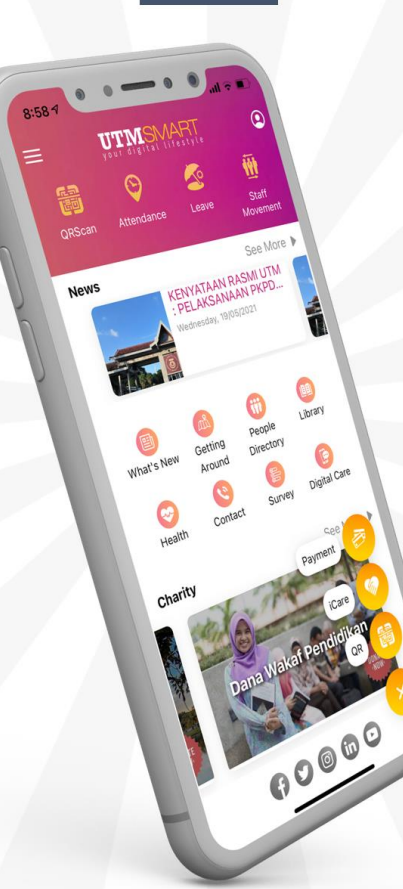

App Store

EXPLORE IT ON<br>AppGallery

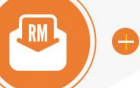

#### **•** Financial

Student Financial, Charity, Zakat Harta, Miscellaneous Payment, Event Payment, Bill Payment, Disposed Asset

#### **Academic**

QR Scanner, Student Attendance, Course List, Academic Advising, Student Approval, PG Supervision, Result, Scholarships, Job on Campus Thesis Journey, Virtual Matric Card (ODL), Stude Movement, Curriculum Structure, Timetable, Covid-19 Vaccination Status

#### **O** UTM Health (PKU)

Clinic Schedule, Dental Treatment, **Health Screening** 

# **v5.10 NEW RELEASE**

**ICT services FOR STUDENT** 

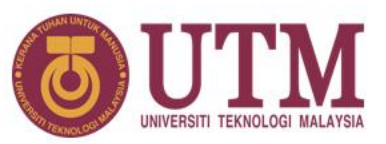

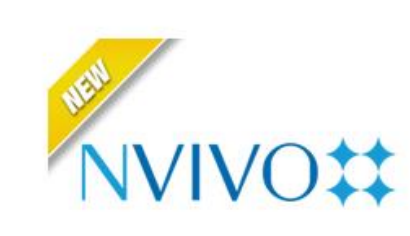

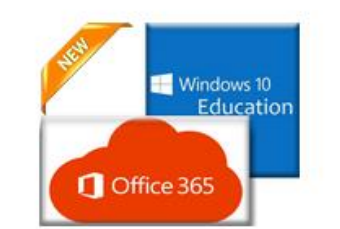

UTM LICENSED SOFTWARE

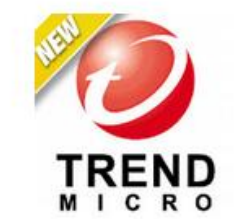

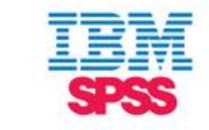

**NVIVO (latest** 2022)

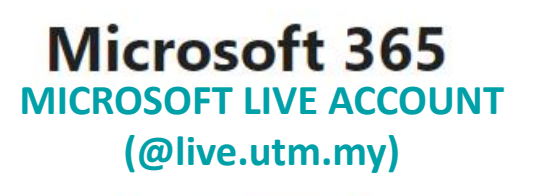

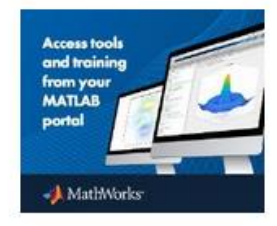

Matlab -**Campus Wide License** 

# **Antivirus**

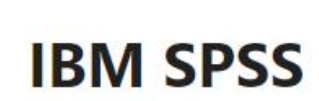

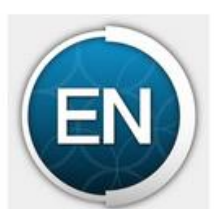

**EndNote** 

LOGIN TO MyUTM PORTAL (https://my.utm.my)  $CLICK$   $\rightarrow$  SOFTWARE CENTRE

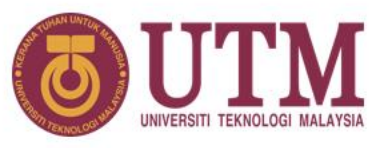

# **HOW TO ACCESS YOUR MICROSOFT 365 SUITE USING YOUR MICROSOFT LIVE ACCOUNT (@live.utm.my)**

- Latest version of Microsoft office M365 for students.
- The **Microsoft 365 suite consists of Word, PowerPoint, Excel, OneDrive, Teams** etc including the **Microsoft Windows operating system**.
- Access URL : **http://www.office.com**

**ICT services** 

**FOR STUDENT** 

- Email ID = UTMID e.g: **[yourutmid@live.utm.my](mailto:yourutmid@live.utm.my)**
- Your Microsoft live account and a temporary password will be sent to your official email.
- The Microsoft 365 suite can be accessed using the Microsoft live account via web, mobile app and local machine.
- OneDrive storage capacity limit: **Student – 1 TB**
- Perform housekeeping for your emails, files and documents in your OneDrive storage to ensure that it meets below the given storage limit.

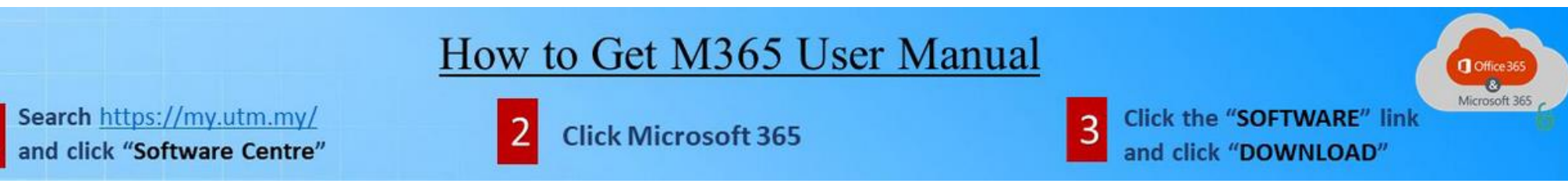

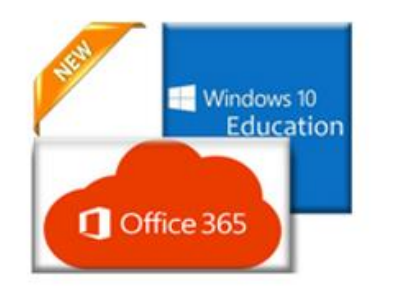

# **Microsoft 365**

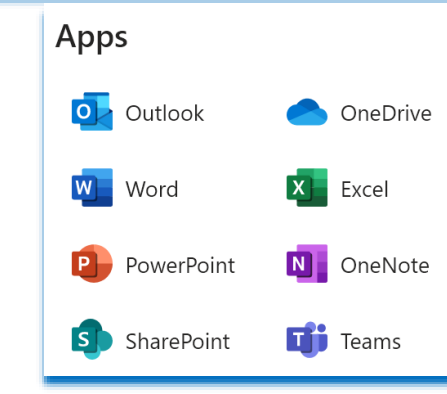

### UTM NETWORK

# UTM NETWORK

**ICT services** 

**FOR STUDENT** 

- Once you are connected to UTM Network (via Wired or UTMWiFi), a login page will be loaded automatically before you are allowed to access the Internet within the UTM campuses.
- Please use your UTMID to log in.

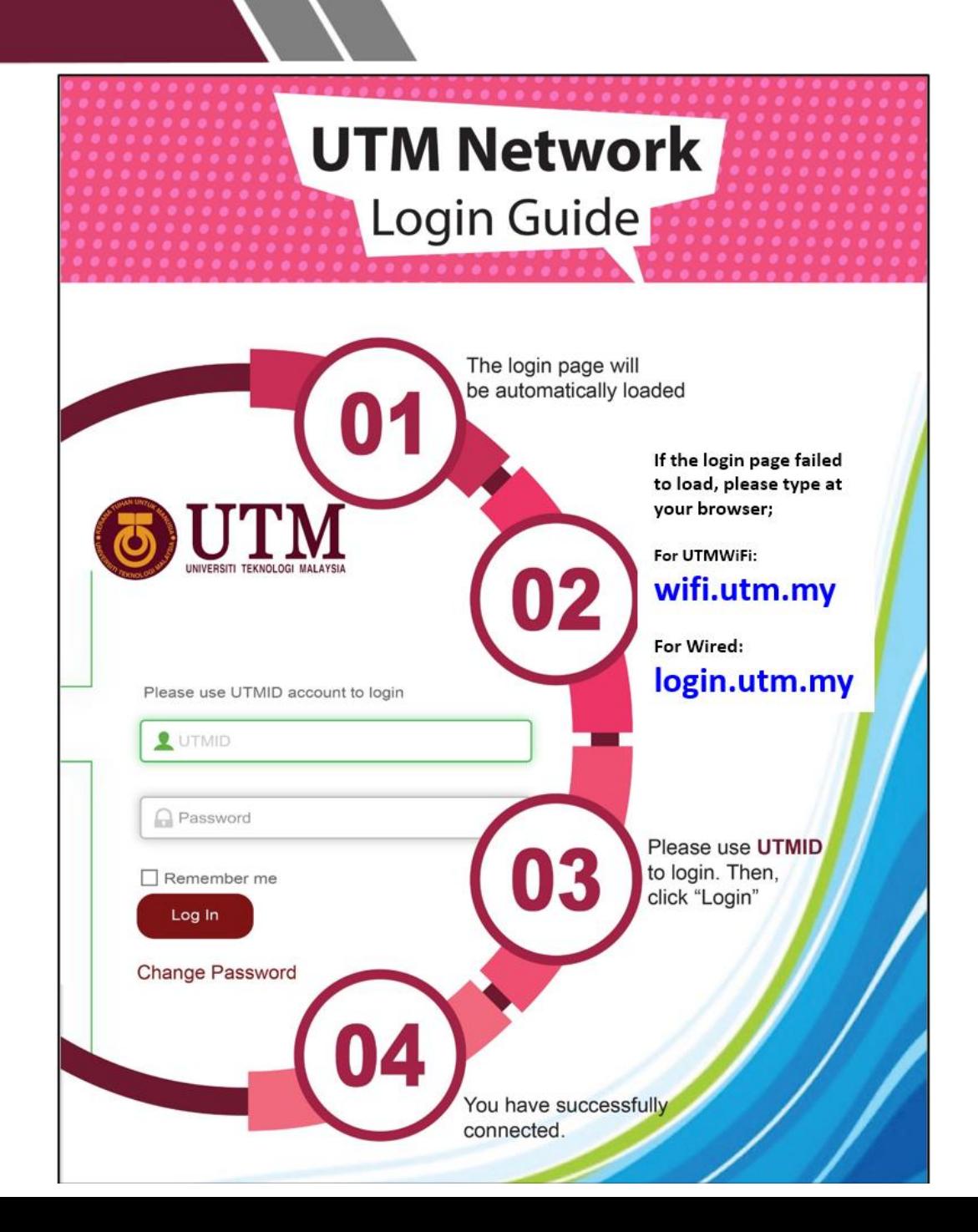

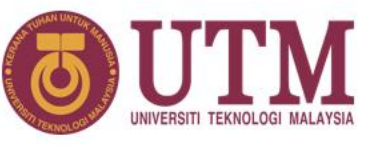

UTMWiFi COVERAGE @UTM JOHOR BAHRU

UTM NETWORK: UTMWiFi

**ICT services** 

**FOR STUDENT** 

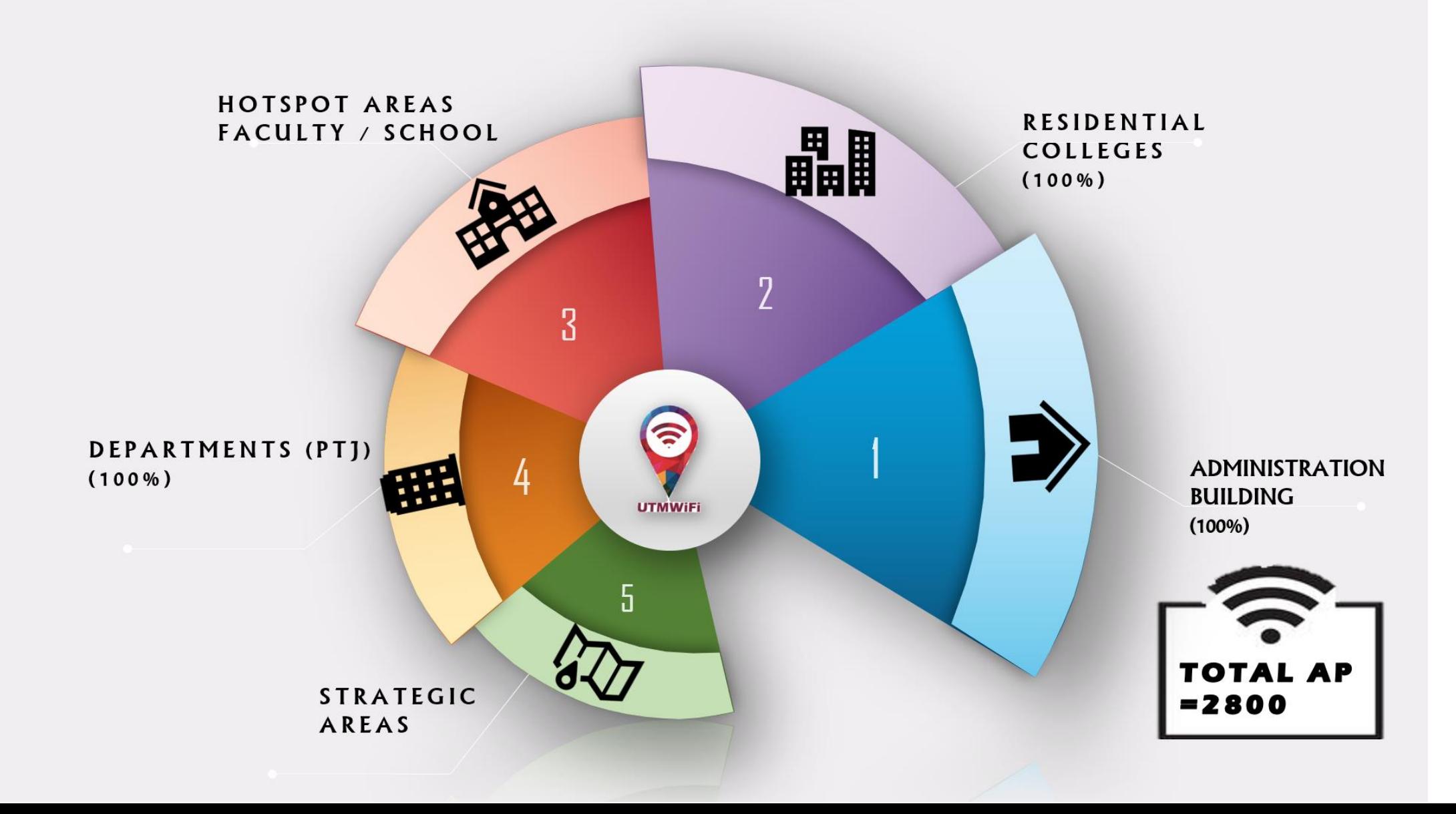

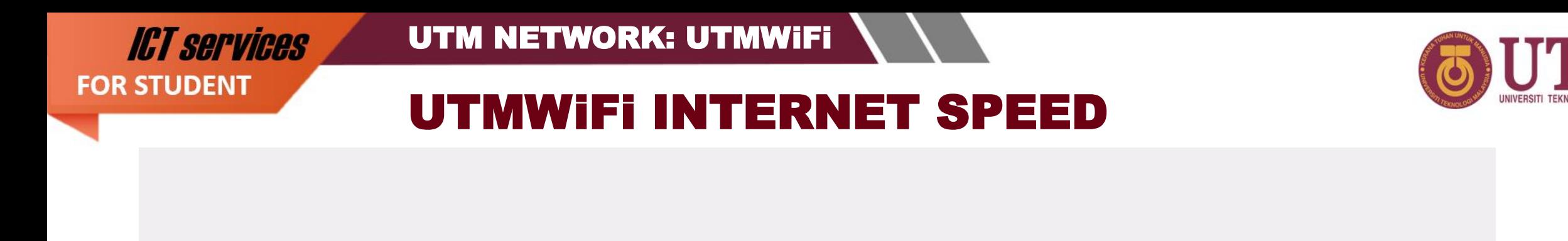

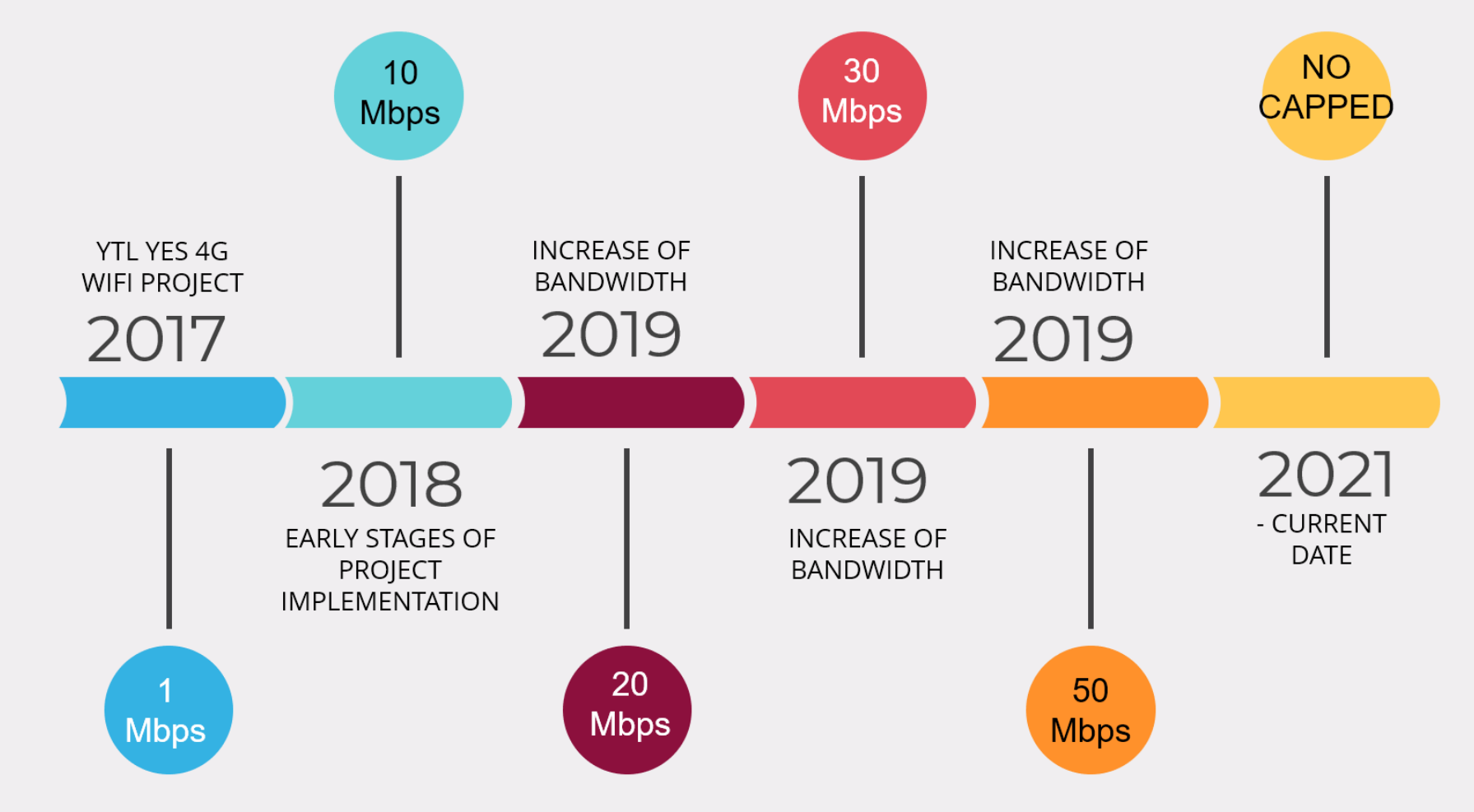

 $\textcircled{1} \textcircled{1} \textcircled{2} \textcircled{3} \textcircled{4} \textcircled{4} \textcircled{4} \textcircled{5} \textcircled{7} \textcircled{6}$ 

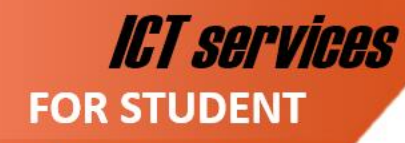

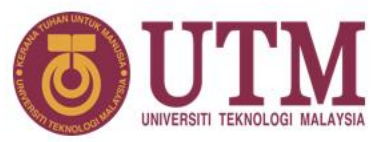

# **SUPPORT CHANNEL OPERATION SCHEDULE**

(Working Days, Weekends and Public Holidays)

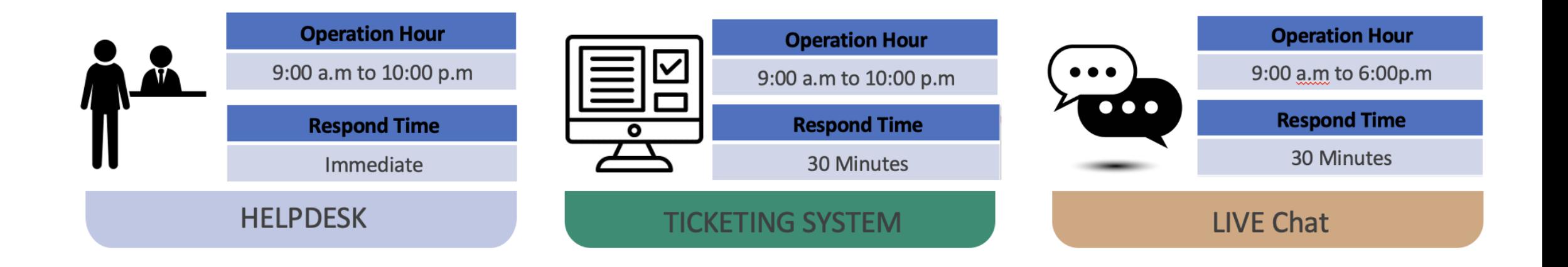

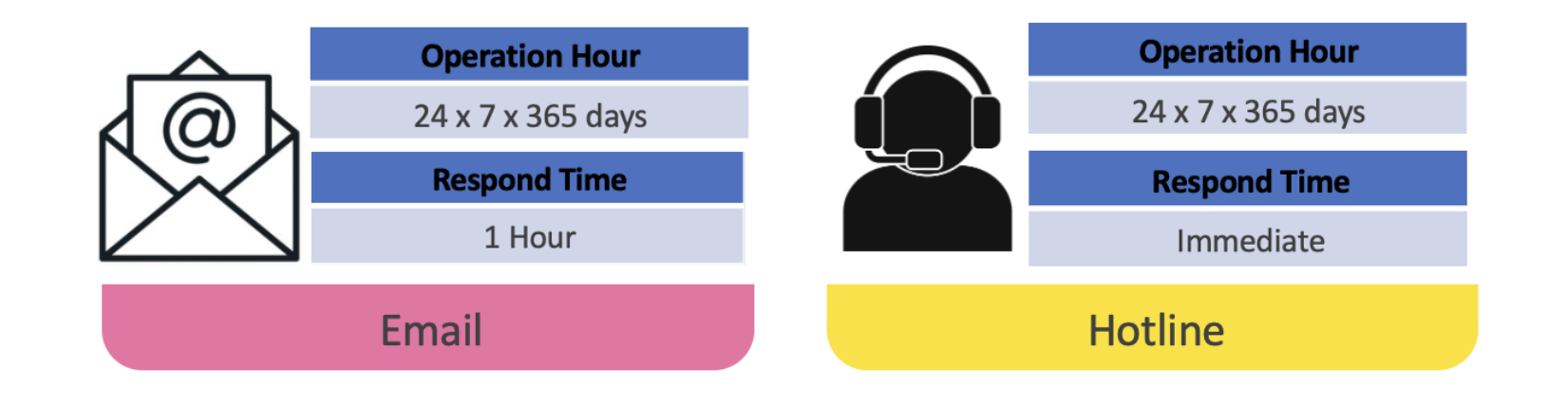

**ICT services FOR STUDENT** 

UTM NETWORK: UTMWiFi

If you have any issues, problems or further questions, please do not hesitate to let us know.

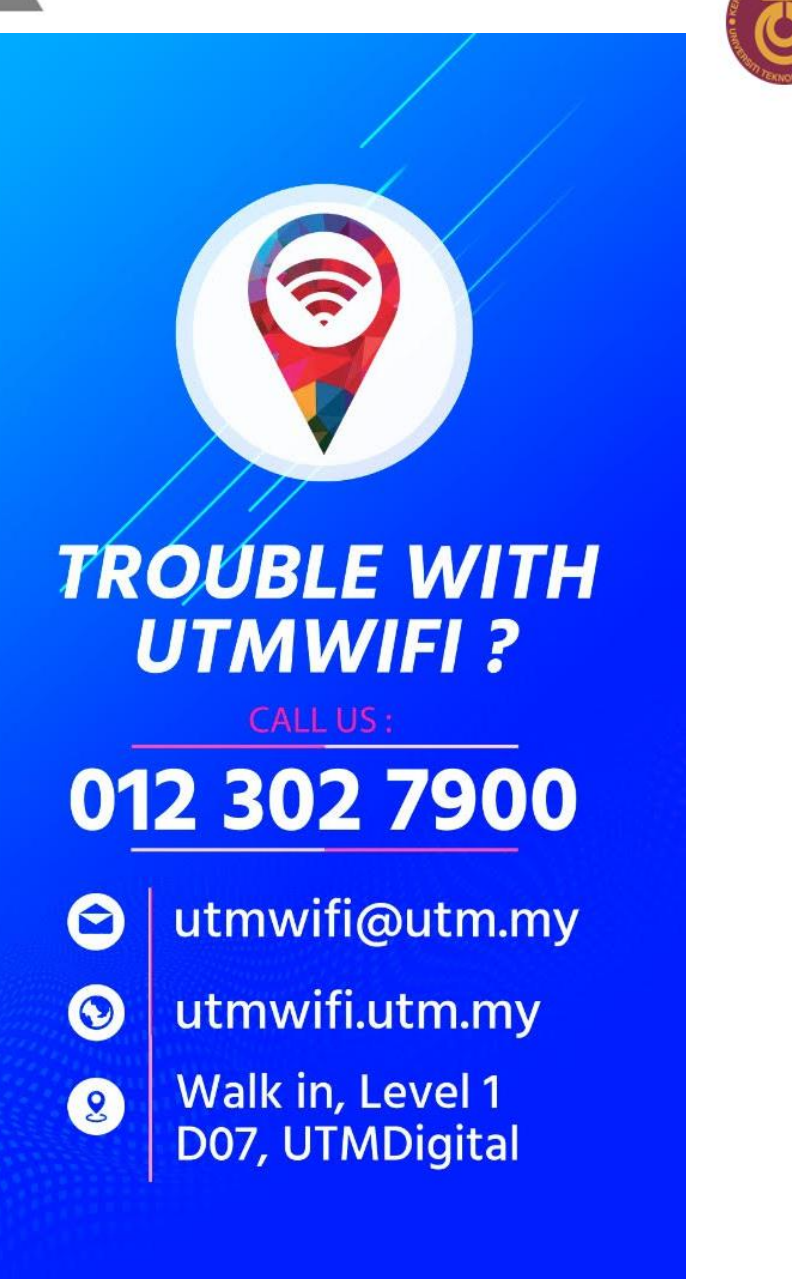

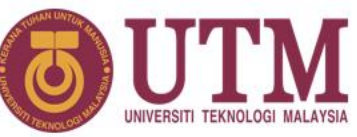

### UTM NETWORK: VPN

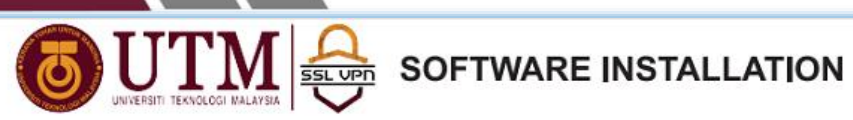

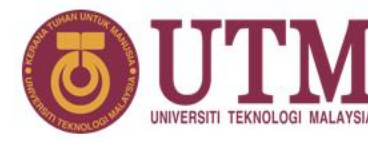

# Virtual Private Network (VPN)

**ICT services** 

**FOR STUDENT** 

■ To access UTM intranet services from outside the UTM campus:

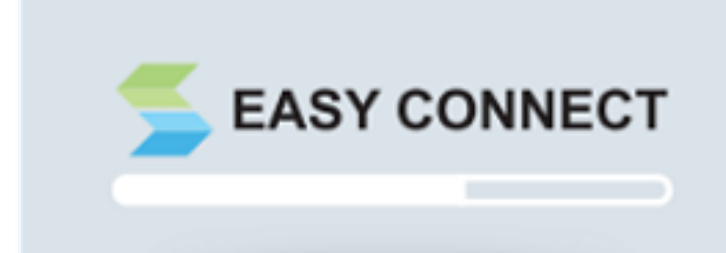

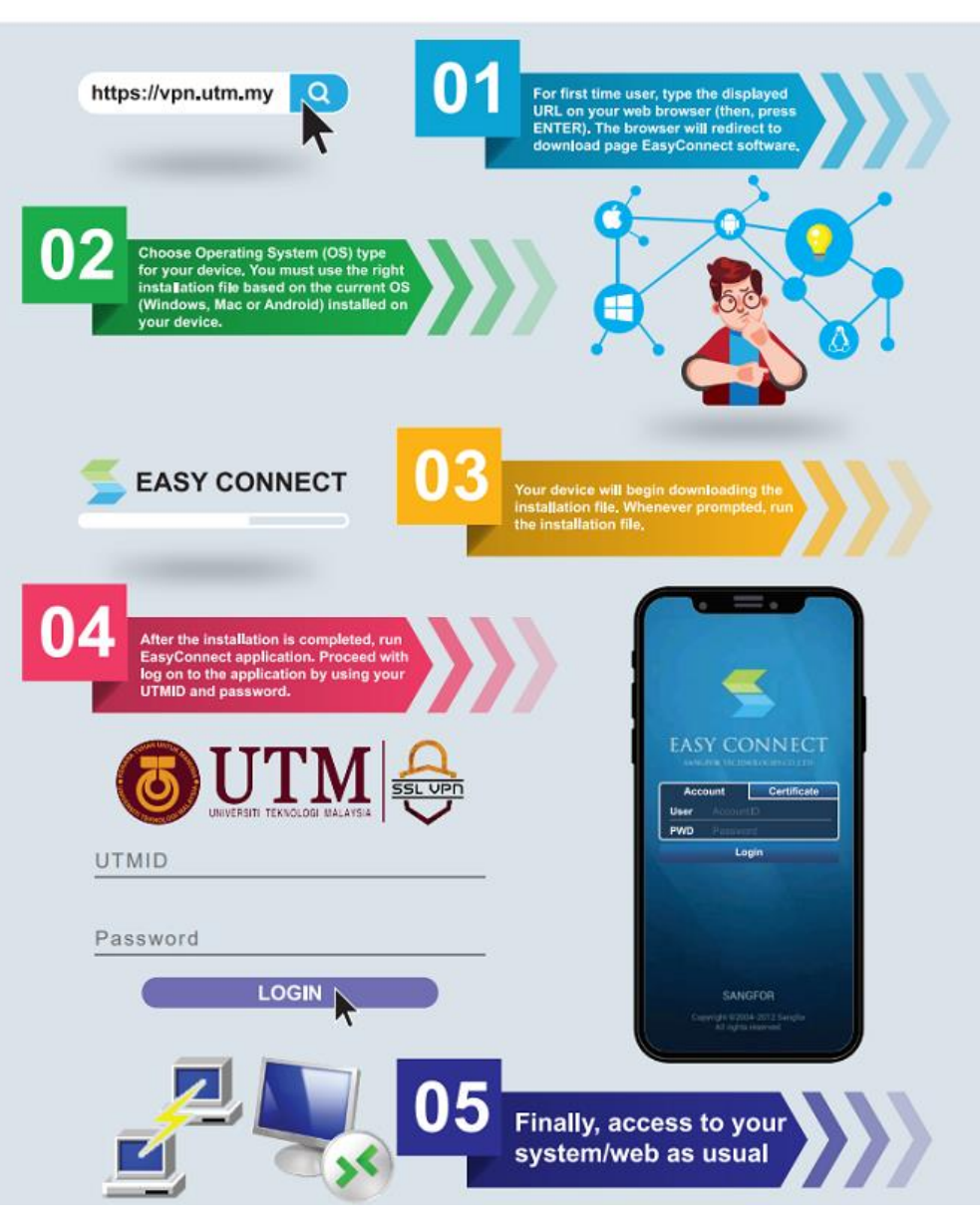

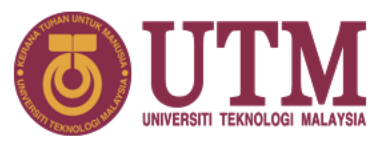

- ❖ Your **ID and password (UTMID/email/others) are your responsibility**.
- ❖ Your **PC/devices must be free of spyware, adware, viruses and worms** before connecting to the UTM networks.
- ❖ **Prohibited to use our UTM computer /network/ ICT services** for any;
	- **Personal Commercial use;**
	- **Dissemination and access to pornographic and political materials;**
	- **Hacking, network scanning, phishing and data decrypting;**
	- **Use of pirated software;**
	- Use of gambling apps, gator, hotbar, searchbar, cracked games **etc;**
	- **Any unethical affairs**.

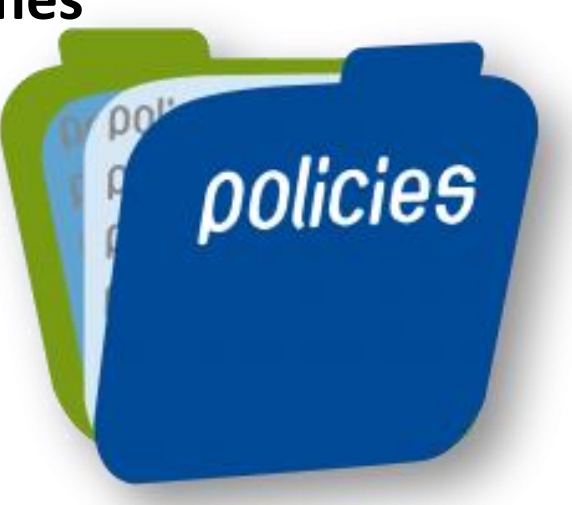

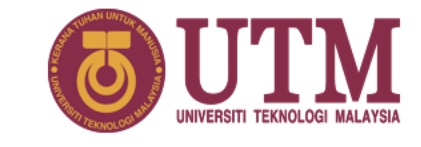

# **What WE DO…**

**We will assist** with issues pertaining to :

- UTMID and email accounts (@graduate.utm.my & @live.utm.my)
- login and access problems to university systems
- systems technical problems
- questions about UTM ICT services & features

We **do provide software user manual** on how to install University licensed software. Please follow the user guides and install it yourself.

We **will help** you **connect your device** to the University's wireless network. Do contact **UTMWifi HELPDESK** regarding this service.

# **What WE DON'T…**

We don't install the licensed software for you.

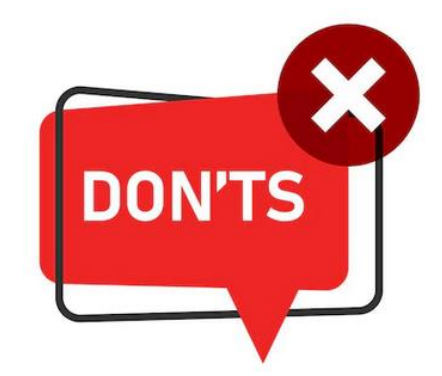

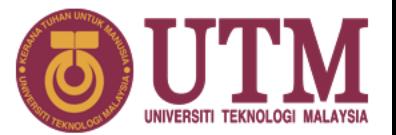

We don't troubleshoot any problems encountered with UTM licensed software. Users will have to contact the authorized companies to seek help with the problem.

**We don't provide hardware, operating system (OS) and software support for** personal devices such as computers , laptops or smartphones.

**We don't assist with issues associated with system flow or data.** You may contact directly to your faculty or owner of the systems.

We don't reset UTMID password. You may reset it yourself by using the UTMID self-reset password facility  $-$  https://utmid.utm.my.

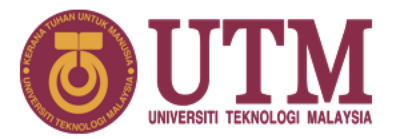

# **What should you do ….**

- 1. Upon getting your UTMID and Official email, for security purposes, do:
	- **Reset your email password**
	- **Reset your UTMID password**
- **2. Install UTMSmart** (Mobile Apps)

TIPS…

- **3. Log in to your Student Portal https://my.utm.my**
- 4. Upon getting your Microsoft Live Account, for security purposes, do **reset your Microsoft live password & log in to your Microsoft 365 account** -
- **5. Follow UTM and UTMDigital Facebook.**
- **6. Join UTM's student telegram group** at **https://t.me/UTMstudents.**

### **CONTACT US**

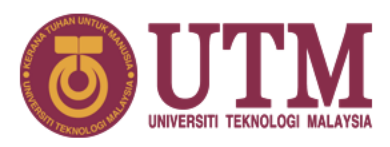

# O

### **UTMDigital JB Block D07**

Department of Digital Services Universiti Teknologi Malaysia 81310 UTM Johor Bahru Johor Darul Takzim, Malaysia

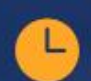

### **Hours**

Sun - Wed: 8.30am - 4.30pm Thursday: 8.30am - 3.00pm Friday - Saturday: Closed

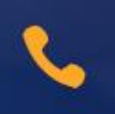

Call (Digital Care) (6) 07 553 2136

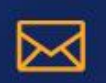

Email (Digital Care)

digitalcare@utm.my

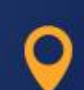

 $\Box$ 

# **UTMDigital KL**

**Department of Digital Services** Universiti Teknologi Malaysia Jalan Sultan Yahya Petra 54100 Kuala Lumpur Malaysia

## **Hours**

Mon - Fri: 8.30am - 4.30pm Sat - Sun: Closed

Call (Digital Care KL) (6) 03 2615 4440

http://digital.utm.my

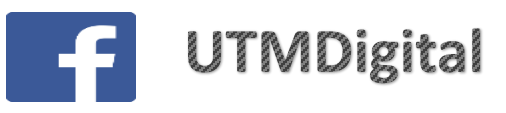

Some services or **problems are best answered by email**, so you do not need to come physically to DigitalCare UTMDigital as a walk-in user. Do communicate with us using your  $UTM$  official email only, except for email issues (Please attach the snapshot of your matric card/offer letter).